# 【影片投稿步驟說明】

## I. 上傳準備

請準備好您的【手術影片 MP4 檔】及【病人病史簡述】

II. 進入投稿網址 :

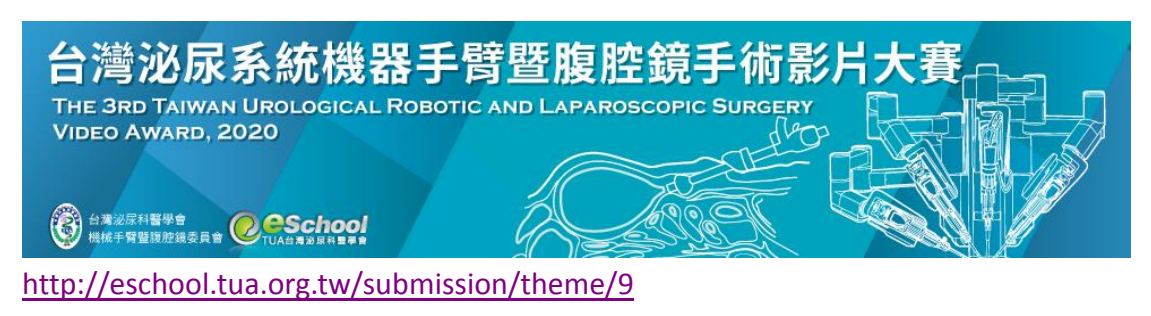

- III. 依身分選擇投稿方式
- 1、 TUA 會員投稿請使用 TUA 帳號登入 (與 E-School 密碼相同)

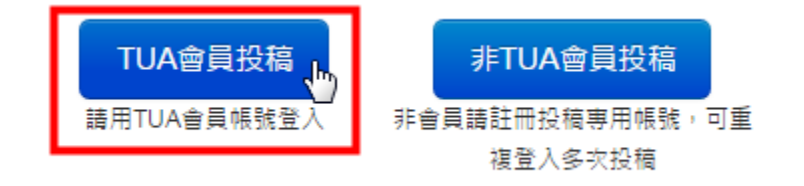

帳號:TUA 會員編號

密碼:若您沒有自訂密碼,則預設為身份證字號,第一英文字母大寫

- $2.$  非 TUA 會員身分
	- A. 請點選非會員投稿,第一次請註冊新帳號,第二次以後即以帳號登入

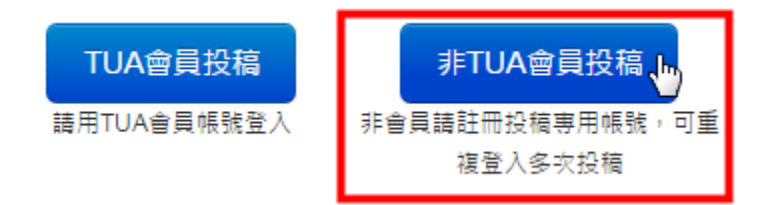

B. 註冊新帳號, 填妥資料後,請收取 Email 驗證信,開通帳號後即可登 入開始投稿!

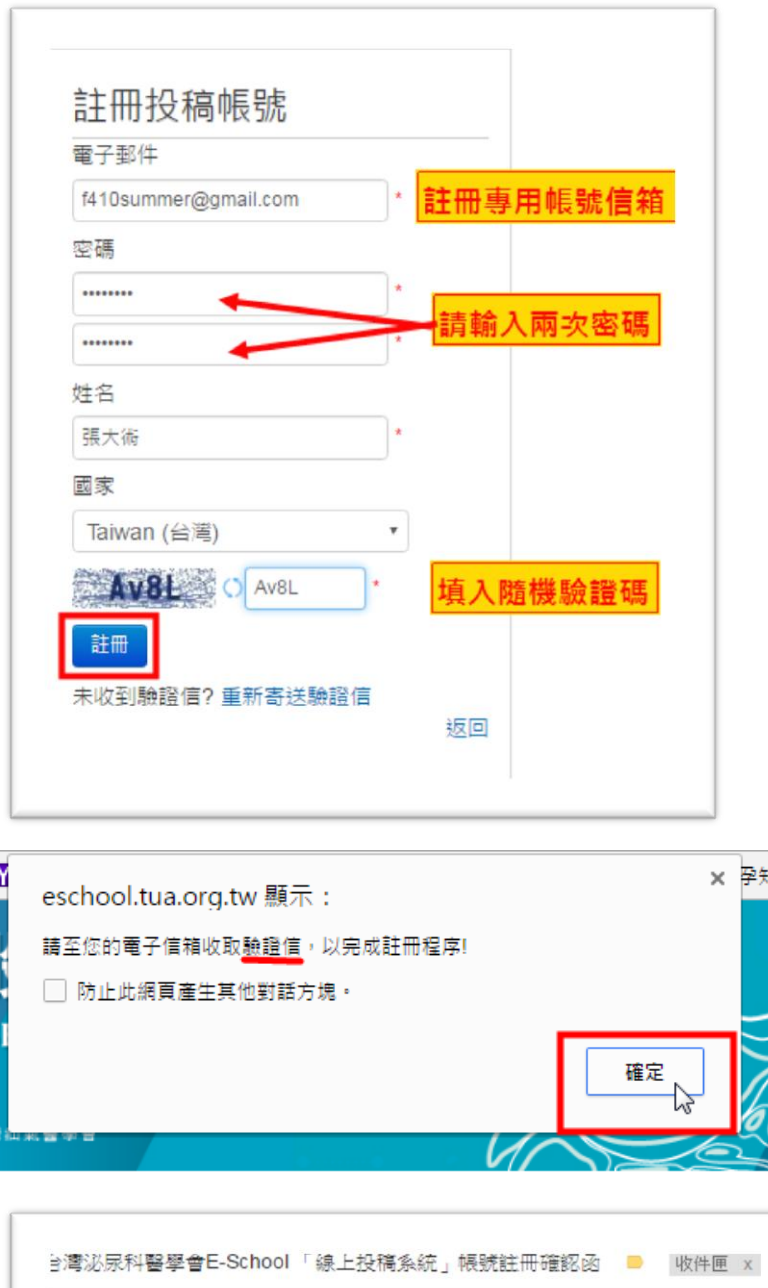

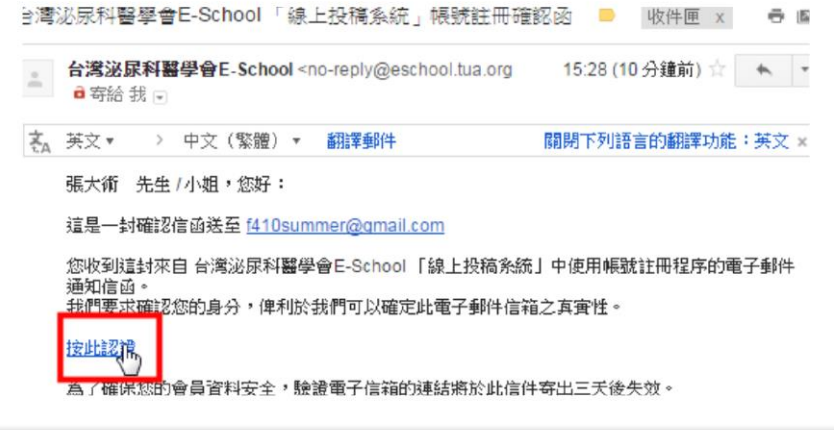

## IV. 登入後開始投稿

### 1、 依畫面填寫標題及摘要

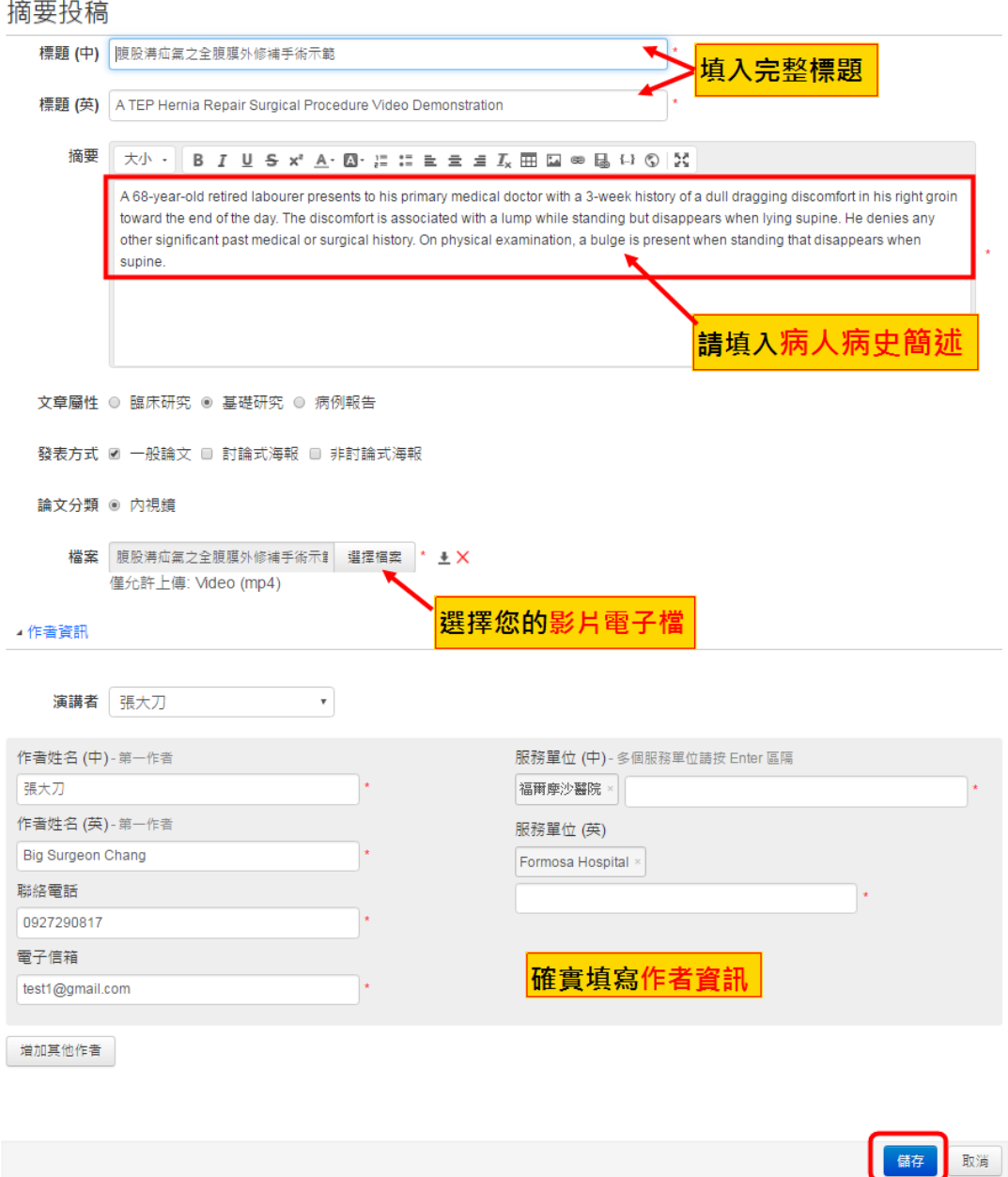

**2**、 上傳手術影片電子檔(.mp4,小於 500M),需等待檔案完全上傳成功 **100%**

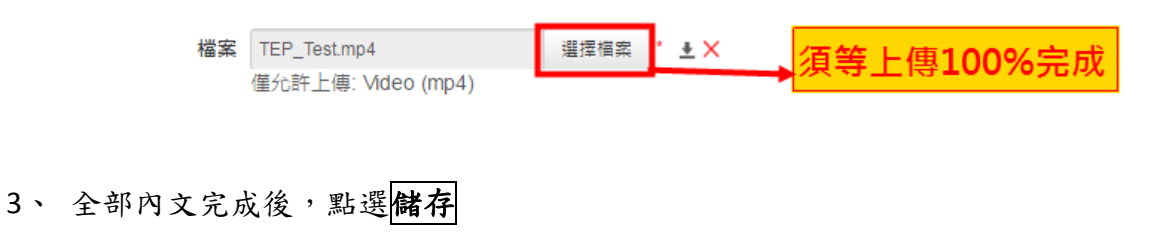

4、 檢視內容是否正確, 完成或再修改

#### 第三屆台灣機器手臂暨腹腔鏡手術影片大賽 示範

張大刀1

1福爾摩沙醫院

#### TAIWAN UROLOGICAL ROBOTIC AND LAPAROSCOPIC SURGERY VIDEO AWARD VIDEO DEMONSTRATION

Big Surgeon Chang<sup>1</sup>

<sup>1</sup>Formosa Hospital

A 68-year-old retired labourer presents to his primary medical doctor with a 3-week history of a dull dragging discomfort in his right groin toward the end of the day. The discomfort is associated with a lump while standing but disappears when lying supine. He denies any other significant past medical or surgical history. On physical examination, a bulge is present when standing that disappears when supine.

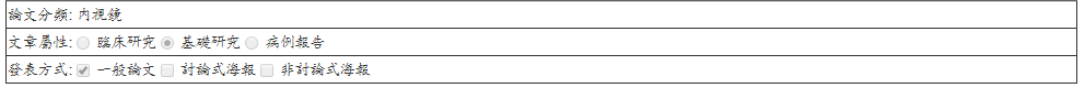

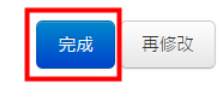

### 5、 可於以投稿列表檢視和修改您的投稿

第三屆 台灣機器手臂暨腹腔鏡手術影片大賽

我要投稿

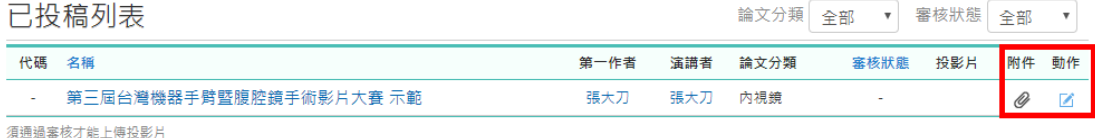